# **Rancang Bangun Photo Kiosk Berbasis Web Dengan Multiple Display**

Stephanus Eko Wahyudi<sup>1</sup>

*Abstrak***— Foto merupakan salah satu bentuk ekspresi diri yang saat ini banyak dilakukan pengguna teknologi informasi seiring dengan perkembangan teknologi Internet maupun teknologi gawai yang memiliki kualitas kamera yang baik. Kebutuhan dari masyarakat terkait dengan hal ini bisa dimanfaatkan sebagai daya tarik dari sebuah acara yang diselenggarakan di tempat umum. Penyediaan fasilitas Photo Kiosk yang berupa komputer yang dilengkapi dengan kamera akan dapat menarik minat para pengunjung untuk mencoba aktivitas ini. Hasil dari foto yang ditampilkan pada layar dalam ukuran besar di seputar lokasi juga akan menambah minat dalam memanfaatkan aplikasi tersebut. Aplikasi dikembangan dengan menggunakan teknologi web dengan sistem three-tier, dengan menggunakan HTML, CSS, Jquery pada sisi client, dan menggunakan PHP dan MySQL di sisi server. Dari hasil pengembangan aplikasi diujicobakan dalam sebuah acara di mal, dimana aplikasi berjalan dengan baik, meski kualitas foto kurang memadai mengingat kualitas webcam yang kurang bagus dan kondisi pencahayaan di area lokasi pameran kurang mendukung pula.** 

*Kata Kunci***: web based application, e-kiosk, photo kiosk, webcam, foto.**

*Abstract***— Taking self portrait is one form of selfexpression that is currently favored by people around the world. The development of Internet technologies as well as the technologies provided by gadgets allow the users to take a very good picture quality due to the high quality of the camera. The people need of self expression can be used to attract the crowd in a event organised in public places. Provision of Photo Kiosk facilities - a computer kiosk equipped with a camera, will be able to attract the visitors to try this activity. Results of the photo displayed on the screen in large measure around the location will also increase interest in using the application. This application was developed using web technology with three-tier system, using HTML, CSS, Jquery on the client side, and using PHP and MySQL on the server side. This applications tested in an event at the mall, where applications run well, although the image quality is closely related to the quality of the camera as well as the lighting conditions in the area of the exhibition site.**

*Keywords:* **web based application, e-kiosk, photo kiosk, webcam, photo.**

#### <sup>1</sup> *Dosen, Jurusan Teknik Informatika, Universitas Ciputra Surabaya, UC Town, Citraland Surabaya 60219 INDONESIA (tlp: 031-7451699; fax: 031-7451698; e-mail: stephanus.eko @ciputra.ac.id)*

# I. PENDAHULUAN

Foto merupakan salah satu bentuk ekspresi diri [1][2]. Salah satu fungsi utama dari foto adalah sebagai catatan atas pengalaman individual atau kelompok. Tidak jarang pula foto-foto yang dikumpulkan tersebut dimaksudkan untuk dibagikan kepada orang lain, khususnya orang dekat, dan pada umumnya memiliki nilai emosional [1]. Pengguna media sosial juga memiliki kecenderungan untuk memilih foto dibandingkan menggunakan teks untuk mendeskripsikan dirinya [2].

Berbagai perusahaan dan organisasi berupaya memanfaatkan foto untuk memberikan layanan maupun fasilitas yang dimilikinya. Salah satu contohnya adalah Changi Airport Group (Singapore) Pte Ltd, yang menyediakan berbagai fasilitas unutk memanjakan para pengguna layanan di Changi, salah satu *airport* terbaik di dunia yang terletak di Singapore. Pada bulan Juni 2013, airport ini menyediakan sebuah fasilitas yang menarik, yang disebut dengan nama "The Social Tree" [3], seperti terlihat pada Gambar 1. Fasilitas ini dapat dimanfaatkan oleh para pengguna jasa penerbangan yang berkesempatan mengunjungi Changi Airport.

Dengan memanfaatkan fasilitas tersebut, pelancong dapat mengambil foto mereka pada saat mereka berada di airport tersebut, serta dimudahkan untuk mendapatkan file foto yang dihasilkan melalui email. Tawaran lain yang diberikan adalah foto akan dikirimkan dalam bentuk cetakan dengan mengganti sejumlah biaya. Salah satu fitur unik lainnya adalah foto yang diambil dapat pula ditampilkan di layar besar yang didesain dengan menarik dan terkesan futuristik. Foto-foto dari para pelancong akan ditampilkan dalam bentuk animasi [3].

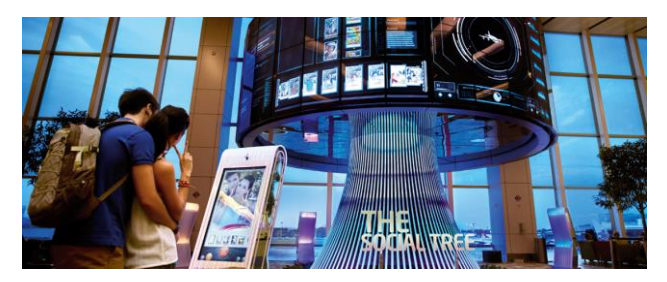

Gambar 1. The Social Tree, courtesy of Changi Airport Singapore, http://www.changiairport.com/en/airport-experience/attractions-andservices/the-social-tree.html

Dari fasilitas yang disediakan oleh Changi Airport tersebut munculah ide pengembangan aplikasi yang sejenis untuk diterapkan dalam sebuah pameran agar dapat meraih minat pengunjung untuk mengunjungi booth. Aplikasi nantinya diharapkan dapat dimanfaatkan pada acara-acara yang akan dilaksanakan di berbagai lokasi.

Perkembangan teknologi Internet dan web yang sedemikian pesatnya, memungkinkan pengembangan aplikasi sejenis dengan memanfaatkan teknologi tersebut. Dengan memanfaatkan *web server* dengan berbagai layanan yang dimiliki, dimungkinkan untuk menangkap foto melalui sebuah webcam, untuk kemudian diolah di server, untuk kemudian ditampilkan kembali di layar, disimpan diserver maupun dikirimkan melalui email kepada penggunanya.

Artikel ini membahas mengenai rancang-bangun sebuah aplikasi Photo Kiosk yang dikembangkan dengan basis teknologi web dengan menggunakan *multiple display*. Bahasan akan meliputi mengenai teknologi yang dipakai, analisis dan desain dari sistem, implementasi, serta uji coba yang akan ditutup dengan kesimpulan dan saran untuk pengembangan lebih lanjut.

# II. WEB BASED APPLICATION

Teknologi web semula dikembangkan untuk berbagi informasi dari sebuah komputer ke komputer lain yang terhubung dalam jaringan komputer di seluruh dunia yang disebut dengan Internet. Melalui Internet, penggunanya tidak hanya saling bertukar tulisan atau teks, namun juga dimungkinkan untuk saling berbagai gambar, audio, video, animasi, dan berbagai media informasi lainnya.

Pada perkembangannya, berbagai teknologi untuk membuat sebuah situs web menjadi semakin interaktif dan menampilkan data yang bersifat dinamis bermunculan. Tidak kurang teknologi *server-side* dan client-side dikembangkan oleh berbagai vendor aplikasi di seluruh dunia, baik yang bersifat *proprietary* maupun yang sifatnya adalah *open source*. Teknologi ASP, JSP, Coldfusion, maupun PHP, pada sisi server memungkinkan sebuah situs web untuk mendapatkan data dinamis yang diperoleh dari database server. Di sisi client kemunculan JQuery dan berbagai framework JavaScript lainnya juga turut mendorong berbagai implementasi situs web dinamis. Pengembangan HTML hingga HTML5 diupayakan untuk mempermudah developer dalam mengembangkan aplikasi pada web dengan mengurangi ketergantungan pada *framework* JavaScript.

Berbagai teknologi tersebut memungkinkan pemanfaatan situs web lebih jauh. Tidak hanya untuk menampilkan informasi seperti layaknya situs web yang seperti ditemui sebelumnya. Saat ini tidak sedikit pula web dimanfaatkan sebagai salah satu platform pengembangan aplikasi. Baik aplikasi yang sifatnya untuk hiburan hingga aplikasi yang dikembangkan untuk mendukung proses administrasi pada sebuah organisasi maupun perusahaan.

Pemanfaatan aplikasi berbasis web telah banyak diterapkan pada sistem informasi perusahaan, mengingat berbagai keutungan yang ditawarkan. Berbagai keuntungan antara lain bahwa setiap *update* yang dilakukan oleh developer akan langsung dapat dimanfaatkan oleh setiap client yang memanfaatkannya. Pengguna yang terbiasa memanfaatkan Internet untuk berbagai keperluan lainnya juga tidak akan mengalami kesulitan berarti untuk memanfaatkan aplikasi berbasis web karena pemanfaatannya yang serupa dengan pemanfaatan situs web. Dengan mengatur konfigurasi pada aplikasi, bisa diterapkan tingkat keamanan aplikasi, sehingga hanya pengguna yang berkepentingan saja yang dapat memanfaatkannya. Ketersediaan aplikasi di Internet berarti pula bahwa aplikasi akan dapat dimanfaatkan dimanapun selama koneksi Internet tersedia. Namun demikian, perlu dipertimbangkan pula bahwa ketersediaan koneksi Internet akan menjadi sebuah keharusan, sehingga seringkali proses yang ada tidak dapat berjalan manakala terjadi permasalahan pada koneksi Internet.

# III.PHOTO KIOSK

Sistem E-Kiosk merupakan sebuah terminal komputer yang ditempatkan di tempat umum dapat dimanfaatkan dan diakses oleh masyarakat secara langsung [6][7], seperti terlihat pada Gambar 2. Terminal komputer tersebut biasanya ditujukan untuk membagikan informasi atau transaksi tertentu untuk para penggunanya. Pada umumnya E-Kiosk adalah berupa komputer dan berbagai perangkat pendukungnya termasuk sistem suara yang diletakkan di dalam sebuah bentuk kemasan yang tahan terhadap cuaca serta tidak mudah panas.

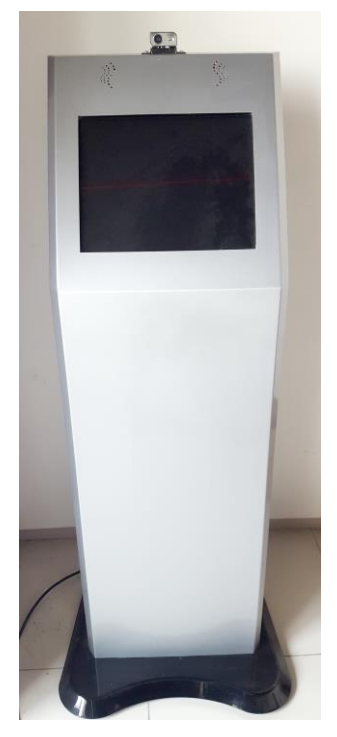

Gambar 2. E-Kiosk yang dipergunakan

Keberhasilan aplikasi yang ditempatkan dalam sebuah E-Kiosk ditentukan oleh berbagai faktor, antara lain: seberapa menarik tampilan dari layar yang disediakan, seberapa mudah penggunaan dari aplikasi yang

ditawarkan, serta kejelasan dari menu yang disediakan [6]. Permasalahan yang sering muncul adalah masalah sensitifitas dari layar *touchscreen*, selain masalah akurasi dari layar tersebut.

Aplikasi yang dikembangkan adalah sebuah E-Kiosk yang ditujukan untuk mengambil foto penggunanya untuk kemudian ditampilkan di display yang diletakkan di beberapa tempat. Foto akan ditampilkan dalam bentuk *slide-show* yang menampilkan foto tersebut dalam urutan tertentu. Terkait dengan penggunaan E-Kiosk yang diperuntukkan dalam pengambilan dan display foto tersebut, maka perangkat tersebut diberi nama Photo Kiosk.

Beberapa perangkat yang dibutuhkan dalam Photo Kiosk ini agar dapat berjalan dengan berbagai fungsi yang diharapkan adalah: CPU, Touchscreen Monitor, webcam, modem, sim card 3G/4G, keyboard dan mouse. Meskipun perangkat akan dioperasikan sepenuhnya dengan menggunakan layar sentuh, namun demikian dibutuhkan keyboard dan mouse untuk mematikan, menyalakan, maupun untuk merawat aplikasi yang ada di dalam Photo Kiosk tersebut.

## IV. LIBRARY DAN PLUGIN

Dalam implementasi sebuah aplikasi, termasuk diantaranya untuk pengembangan aplikasi berbasis web, *programmer* hendaknya berupaya untuk menggali potensi dari beberapa *library* atau *plugin* yang telah tersedia dan telah dikembangkan oleh programmer lainnya. Ketersediaan dari library maupun plugin di Internet perlu untuk dimanfaatkan demi mempercepat dan mempermudah proses implementasi dari aplikasi yang akan dikembangkan.

Pada pengembangan aplikasi Photo Kiosk ini dibutuhkan beberapa modul agar aplikasi dapat berjalan sesuai dengan yang diinginkan, baik di sisi client maupun di sisi server. Di sisi client dibutuhkan beberapa modul untuk mendukung interaksi antara pengguna dengan komputer, sedangkan di sisi server dibutuhkan modul untuk pengolahan gambar.

Salah satu modul utama yang dibutuhkan di sisi client adalah modul untuk interaksi antara web page dengan *webcam* yang tersedia di computer. Selain itu dibutuhkan pula modul menampilkan *timer* sebelum pengambilan foto. Mengingat aplikasi nantinya akan dimanfaatkan di sebuah e-kiosk yang tidak menyediakan keyboard, maka dibutuhkan pula sebuah modul virtual keyboard yang dapat dimanfaatkan pengguna untuk memasukkan data seperti nama maupun alamat email. Beberapa modul yang dibutuhkan di sisi client tersebut diharapkan menggunakan sebuah framework Javascript yang sama agar ukuran aplikasi dapat minimal serta mengurangi bebang yang harus ditanggung oleh komputer. Dalam hal ini akan digunakan server

Di sisi server dibutuhkan sebuah library untuk pengolahan foto yang akan disimpan maupun dikirimkan melalui email. Library tersebut diharapkan memiliki fitur untuk memproses foto baik dalam format JPEG maupun PNG atau GIF, mengingat kebutuhan untuk meletakkan foto dalam dekorasi yang memiliki fitur transparansi.

Modul untuk *foto capture* merupakan salah satu modul utama yang dibutuhkan. Berbagai library client-side telah tersedia di Internet dengan berbagai kelebihan dan kekurangannya [4]. Berdasarkan analisa fitur yang disediakan, modul yang dipilih adalah ScriptCam. Modul ini adalah merupakan sebuah library JQuery yang memiliki berbagai fungsi berkaitan dengan pemanfaatan dan manipulasi webcam yang terpasang pada computer client. Library ini memanfaatkan SWFObject, sebuah library lain yang menggunakan teknologi Adobe Flash Player pada komunikasinya dengan webcam. Beberapa fitur unggulan dari ScriptCam adalah Photo Snapshots, Motion Detector, Video Clips Recording, One-to-One chat, dan berbagai fitur lainnya.

Kebutuhan lainnya adalah untuk Virtual Keyboard. Beberapa pengembang telah pula mengembangan sebuah modul untuk virtual keyboard [5]. Salah satu pilihan yang terbaik adalah Jquery Virtual Keyboard. Modul ini dipilih karena menggunakan framework Jquery seperti halnya ScriptCam, sehingga tidak memberatkan sistem.

#### V. RANCANGAN SISTEM

Pada tahapan ini rancangan dari sistem pemasangan Photo Kiosk yang akan berfungsi sebagai main display, serta extended desktop berupa external display yang dilengkapi dengan splitter disesuaikan dengan jumlah display yang diinginkan. Selain itu juga dilakukan perancangan alur data atau informasi mulai dari pengambilan foto hingga tahapan menampilkan foto pada extended display. Perancangan algoritma untuk masingmasing proses juga dilakukan pada tahapan ini. Dalam tahapan uji coba, aplikasi ini akan dimanfaatkan untuk mendukung Universitas Ciputra dalam sebuah pameran karya mahasiswa. Untuk itu dibutuhkan rancangan penempanan Photo Kiosk maupun extended display dengan menyesuaikan rancangan dari denah area pameran.

#### *A. Rancangan Pemasangan Perangkat*

Pada sistem yang dirancang, dibutuhkan 2 buah display card, baik berupa VGA atau HDMI. Display card pertama akan berfungsi sebagai main display, yang akan menampilkan aplikasi Photo Kiosk yang akan berfungsi untuk mengambil foto melalui webcam. Display card yang kedua difungsikan sebagai Extended Desktop untuk menampilkan slideshow dari foto yang dihasilkan dari aplikasi. Apabila layar yang dibutuhkan untuk menampilkan aplikasi lebih dari 1, maka dapat ditambahkan sebuah splitter untuk membagi tampilan ke lebih dari 1 layar. Sistem instalasi ini dapat dilihat pada ilustrasi yang terdapat pada Gambar 3. Dengan menggunakan Extended Desktop, maka Main Display akan memberikan tampilan yang berbeda dengan Extended Desktop.

#### *B. Rancangan Proses*

Sistem yang dirancang pada aplikasi ini adalah dengan memanfaatkan dual display seperti dijelaskan sebelumnya. Mengingat aplikasi adalah merupakan aplikasi web based, maka dalam hal ini dibutuhkan sebuah web server dan database server, serta server yang dipergunakan untuk menyimpan foto yang dihasilkan dari aplikasi. Kendati menggunakan *three tiered system*, namun pada sistem ini tidak perlu dipergunakan 3 buah komputer yang berbeda. Ketiga tier diletakkan pada sebuah komputer yang sama, yang dalam hal ini adalah berbentuk e-Kiosk.

Gambar 4 menampilkan rancangan aplikasi ditinjau dari aliran informasi atau data yang akan dihasilkan dari aplikasi. Pada tahapan pertama pengguna akan mengakses aplikasi melalui browser yang akan berfungsi sebagai client. Aplikasi akan ditampilkan dalam kondisi full screen dengan tidak menampilkan berbagai element lain dari browser seperti Address maupun Bookmarks. Pada halaman tersebut pengguna akan dapat memilih jenis

frame yang akan dipergunakan serta kemudian mengisikan nama dan alamat email agar foto nantinya dapat dikirimkan ke email pengguna. Apabila pengguna telah siap untuk mengambil foto, maka di layar akan tampil countdown sebelum kemudian foto diambil dan dikirimkan ke server untuk diproses.

Foto yang telah diambil kemudian disimpan sebagai foto asli, sebelum kemudian diberikan tambahan frame sesuai dengan yang telah dipilih. Setelah proses selesai, file foto disimpan di folder yang telah ditentukan, dan data dari foto kemudian disimpan di server database, yang pada rancang bangun ini digunakan MySQL Server.

Foto yang telah diproses dan disimpan di server, akan ditampilkan melalui sebuah aplikasi slide show yang direfresh setiap kali siklus putaran. Selain menampilkan foto yang dihasilkan dari Photo Kiosk, slide-show juga bisa pula dirancang untuk menampilkan foto maupun video promosi yang diinginkan.

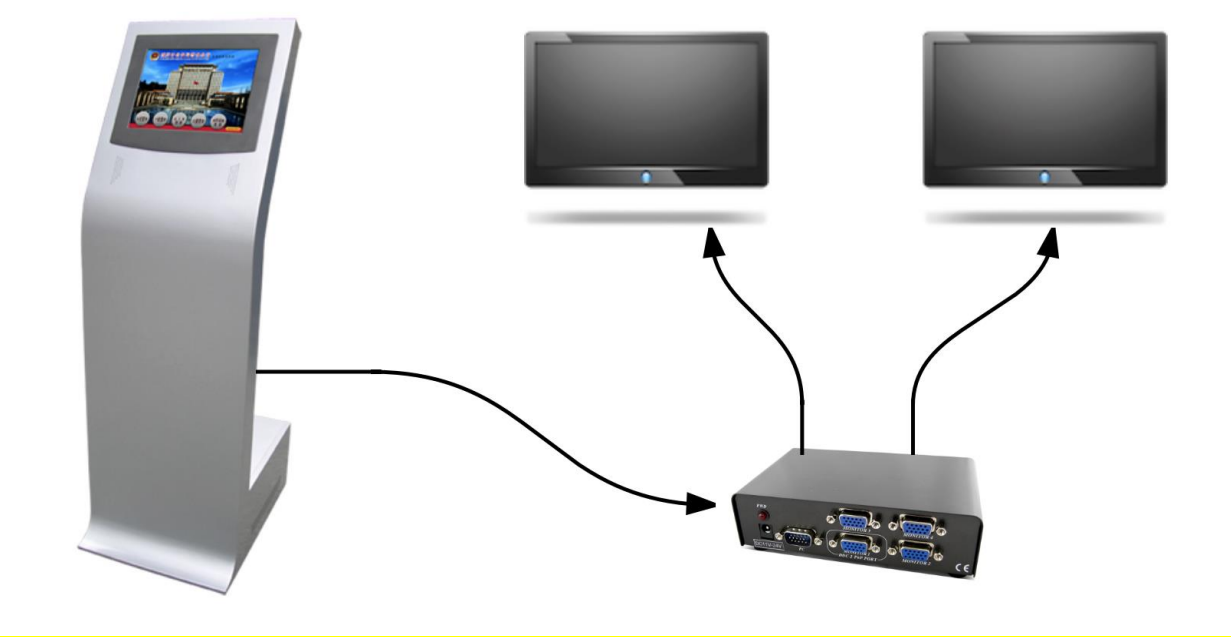

Gambar 3. Sistem Instalasi Kabel Main Display dan Extended Desktop.

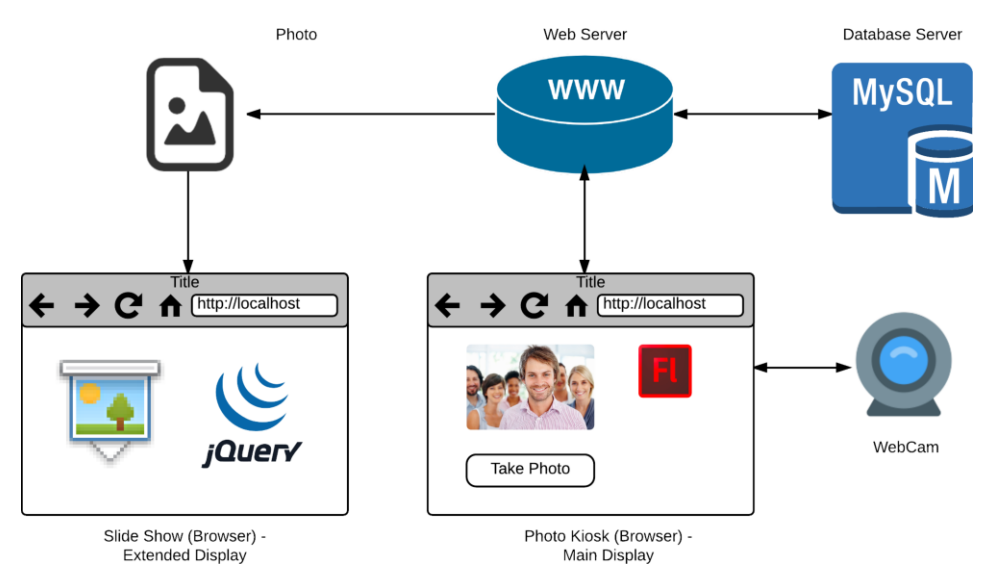

Gambar 4. Aliran Informasi pada Sistem Photo Kiosk yang dikembangkan

## C. Rancangan Algoritma

Pada tahapan ini dirancang beberapa algoritma untuk berbagai proses yang ada, antara lain: algoritma pengambilan foto dan algoritma pemrosesan foto.

1. Algoritma Pengambilan Foto (Gambar 5). Setelah pengguna menekan tombol shutter yang tersedia di tampilan layar, maka program akan menampilkan countdown timer yang sebelumnya dalam kondisi disembunyikan. Setelah timer mencapai angka 0 maka timer tersebut akan disembunyikan lagi dari tampilan layar. Tahapan kemudian akan dilakukan proses pengambilan foto dari webcam. Untuk memberikan tanda bahwa proses pengambilan foto sedang dijalankan, dilakukan pembunyian suara efek suara seperti ditemui pada kamera DLSR, serta efek kedip layar sebagai salah satu analogi lampu kilat pada pengambilan foto konvensional. Setelah itu dilakukan pengiriman gambar ke server untuk disimpan ke dalam database maupun pemrosesan foto. Setelah didapatkan notifikasi bahwa proses penyimpanan foto selesai maka dilanjutkan dengan menampilkan dialog yang berisi informasi bahwa proses penyimpanan telah selesai.

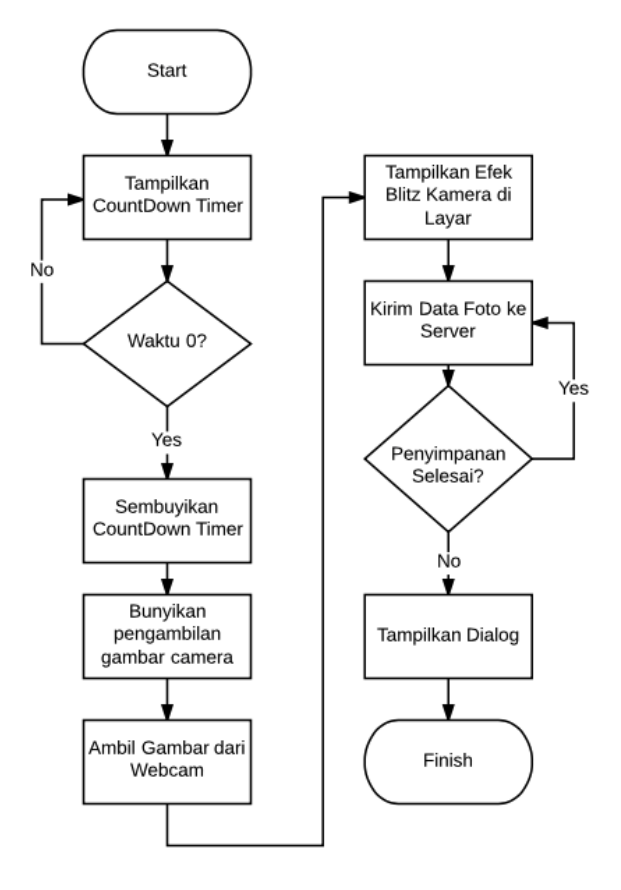

Gambar 5. Algoritma Pengambilan Foto

2. Algoritma Pemrosesan Foto (Gambar 6). Sebelum dilakukan penyimpanan foto dari hasil yang ditangkap di webcam, perlu dilakukan beberapa tahapan proses, antar lain untuk menambahkan frame dan proses penyimpanan data dalam database. Pada saat server menerima data yang dikirimkan oleh client, maka akan dilakukan proses koneksi ke database server sebelum dilakukan pengambilan id terbesar dari database untuk kemudian digunakan untuk menentukan id berikutnya yang akan dipergunakan untuk menyimpan foto. Tahapan berikutnya adalah penentuan folder yang akan dipergunakan untuk menyimpan foto, dan upaya untuk mencoba membuat file foto. Apabila proses pembuatan file foto berhasil akan dilanjutkan ke tahapan selanjutnya. Sebaliknya apabila proses penyimpanan gagal maka proses akan diberhentikan, dan pesan kesalahan akan dikirimkan ke client. Tahapan berikutnya adalah membuka data foto yang diterima dari client untuk kemudian ditambah dengan frame atau bingkai yang telah dipilih oleh pengguna. Setelah itu file foto akan diupdate dengan data baru yang telah dilengkapi dengan bingkai.

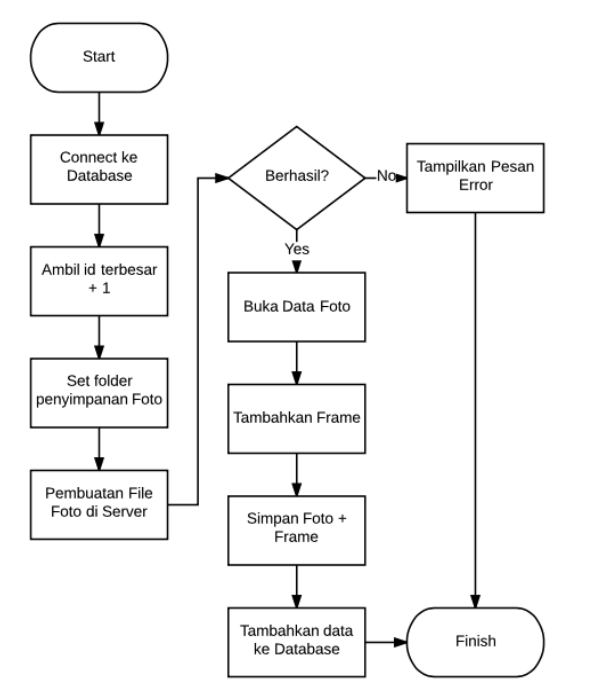

Gambar 6. Algoritma Pemrosesan Foto

#### *D. Rancangan Tata Letak Ruang Pameran*

Aplikasi yang dikembangkan direncanakan diujicoba pada sebuah pameran dari Fakultas Industri Kreatif Universitas Ciputra yang diselenggarakan di salah satu Mal yang ada di kota Surabaya. Adapun panitia telah memberikan denah pameran, untuk kemudian dilengkapi dengan sistem perencanaan penempatan E-Kiosk maupun extended display yang sejumlah 4 buah LCD TV dengan ukuran masing-masing 42 inci. Adapun denah dari ruang pameran beserta penempatan Photo Kiosk maupun extended display dapat dilihat pada Gambar 7. E-Kiosk diletakkan di posisi bintang nomer 1, sedangkan 4 display lainnya diletakkan di bintang dengan nomer 2 hingga nomer 5.

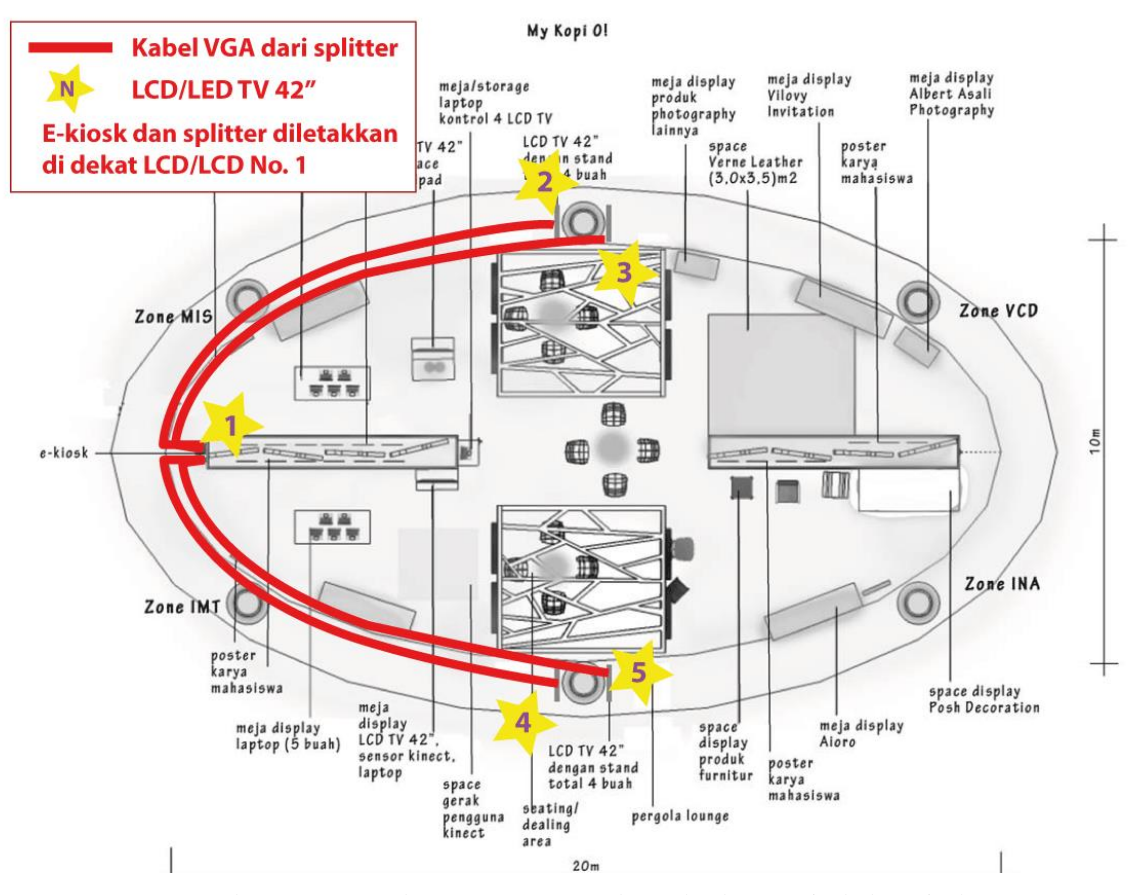

Gambar 7. Tata Letak Tempat Pameran dan Peletakan E-Kiosk dan Display

#### VI. IMPLEMENTASI SISTEM

Sistem diimplementasikan dengan memanfaatkan teknologi web, di mana pada E-Kiosk dilakukan instalasi web server dan database server. Web Server yang dipergunakan adalah Apache Web Server yang dilengkapi dengan engine PHP. Sedangkan untuk database server digunakan MySQL.

Pada aplikasi di sisi client dipergunakan HTML, CSS, dan dilengkapi dengan framework JavaScript Jquery. Pada sisi server dipergunakan pemrograman script PHP yang dilengkapi dengan PHP GD untuk memproses gambar. Untuk komunikasi dengan database dipergunakan PHP ADODB.

# *A. Pengambilan Foto*

Aplikasi pada sisi client dikembangkan dengan menggunakan HTML dengan menggunakan CSS untuk mengatur tampilan. Di layar ditempatkan sebuah jendela untuk area live view dari foto yang diambil dari webcam. Fitur ini dibuat dengan menggunakan modul ScriptCam yang telah dilengkapi dengan SWFObject yang dikembangkan oleh Adobe Flash. Terkait dengan hal ini maka pada sisi client dibutuhkan ketersediaan Adobe Flash Player. Selain area foto tersebut disediakan beberapa tombol lainnya, yang berfungsi sebagai tombol shutter atau untuk pengambilan foto, tombol kiri dan kanan untuk memilih desain frame atau bingkai, tombol Help yang disimbolkan dengan tanda tanya, serta isian form untuk memasukkan nama dan alamat email.

[Listing 1](#page-7-0) menampilkan potongan program yang dijalankan pada saat layar selesai dimuat di dalam browser yang utamanya adalah untuk menampilkan live view dari webcam di layar. Baris 3 merupakan folder di mana library ScriptCam diletakkan. Baris 10 dipergunakan untuk menentukan fungsi yang disediakan untuk pengambilan foto dengan menggunakan Base64, dimana ScriptCam menyediakan opsi Base64 dan HTML Canvas. Base64 dipilih karena fleksibilitas client dimana untuk HTML Canvas browser harus support HTML5 yang saat ini masih belum sepenuhnya didukung oleh semua browser. Baris 11 merupakan tampilan bingkai foto default yang akan dipergunakan pada saat pertama kali aplikasi dijalankan.

<span id="page-7-0"></span>**Listing 1. Menampilkan Live View**

| 1.  | \$(document).ready(function () {             |
|-----|----------------------------------------------|
| 2.  | \$("#webcam").scriptcam({                    |
| 3.  | path: 'scriptcam/',                          |
| 4.  | showMicrophoneErrors: false,                 |
| 5.  | onError: onError,                            |
| 6.  | cornerRadius: 20,                            |
| 7.  | cornerColor: 'e3e5e2',                       |
| 8.  | onWebcamReady: onWebcamReady,                |
| 9.  | uploadImage: 'scriptcam/upload.gif',         |
| 10. | onPictureAsBase64: base64_tofield_and_image, |
| 11. | maskImage: 'images/frames/frame1.png',       |
| 12. | width: $640$ ,                               |
| 13. | height: $480$                                |
| 14. | }):                                          |

 $15.$ });

Potongan program pada [Listing 2](#page-7-1) menampilkan fungsi yang akan dipanggil apabila tombol kamera disentuh oleh pengguna. Pada baris ke 2 tampak fungsi Jquery untuk menampilkan gambar countdown yang sebelumnya dalam kondisi hidden. Setelah countdown ditampilkan, maka baris ke 3 hingga 35 adalah fungsi dari countdown tersebut, dimana pada saat countdown mencapai 0, akan dijalankan baris perintah 9-31. Pada baris tersebut dijalan beberapa proses, mulai dari menyembunyikan tampilan countdown, membunyikan sound, menampilkan efek lampu kilat hingga proses pengambilan fotonya di baris 15, untuk kemudian dikirimkan ke server pada baris 17- 31. Baris 23-29 berfungsi untuk menampilkan kotak dialog apabila proses pengiriman data foto, nama, dan email ke server telah selesai.

## <span id="page-7-1"></span>**Listing 2. Pengambilan Foto**

- 1. function base64\_tofield() {
- 2. \$("#countdown").show();
- 3. clock = new FlipClock( $$('.clock')$ , 3, {
- 4. clockFace: 'Counter',
- 5. autoStart: true,
- 6. countdown: true,
- 7. callbacks: {
- 8. stop: function () {
- 9. \$("#countdown").hide();
- 10. var sound =  $\frac{\gamma}{\pi}$  = \test{\text{\text{\text{\text{\text{\text{\text{\sigma\_}}\$ \cdot \text{\text{\sigma\_}\$ \cdot \text{\text{\sigma\_}\$ \cdot \text{\sigma\_}\$ \cdot \cdot \text{\sigma\_}\$ \cdot \cdot \cdot \text{\si
- 11. sound.load();
- 12. sound.play();
- 13. \$("#blitz").fadeIn("fast");
- 14. \$('#formfield').val(
- 15. \$.scriptcam.getFrameAsBase64());
- 16. \$("#blitz").fadeOut("fast");
- 17. \$.post("save.php",{
- 18. data: \$.scriptcam.getFrameAsBase64(),
- 19. frame: \$("#counter").val(),
- 20. nama: \$("#nama").val(),

21. email: \$("#email").val()  $22.$  }, 23. function (data) { 24. \$("#dialog-message").dialog({ 25. modal: true, 26. buttons: { 27. Ok: function () { 28. \$(this).dialog("close"); 29. } 30. }  $31.$  });  $32.$  }); 33. } 34. }  $35.$  }); 36. };

## *B. Pemrosesan Foto*

Foto disimpan di server dengan penamaan berupa penomoran berdasarkan id yang diperoleh dari database. Field id sendiri merupakan autonumber, dimana setiap data baru akan disimpan dengan penomoran ditambah satu dari nilai terakhir. [Listing 3](#page-7-2) berisi potongan program server side yang dipergunakan untuk menyimpan foto di server. Baris 2-8 dipergunakan untuk koneksi ke database serta mendapatkan nilai id yang kemudian akan dipergunakan untuk penamaan file foto. Baris 9-10 dipergunakan untuk mendapatkan data foto yang dikirimkan beserta nomer frame atau bingkai yang dipilih oleh pengguna. Baris 11-25 adalah tahapan pemrosesan tersebut, mulai dari penetapan folder penyimpanan foto, penyimpanan foto, penambahan frame, dan seterusnya.

# <span id="page-7-2"></span>**Listing 3 Pemrosesan Foto**

- 1.  $\langle$ ?php
- 2. include('../adodb5/adodb.inc.php');
- 3.  $$conn = \& ADDNewton($ "mysql");
- 4. \$conn->PConnect('localhost', 'xxxx', 'xxxx', 'xxxx');
- 5.  $$sqID = "select id from photos"$
- 6. order by id desc limit 1";
- 7.  $$rowID = $conn > GetRow($sgIID);$
- 8.  $$newid = $rowID['id'] + 1;$
- 9.  $\delta \text{data} = \S \text{ POST}[\text{data}']$ ;
- 10.  $Snomerframe = S. POST['frame']$ ;
- 11. define('UPLOAD\_DIR', 'photos/');
- 12.  $\text{Sing} = \text{Sdata};$
- 13. \$img = str\_replace('data:image/png;base64,', '', \$img);
- 14.  $\text{Simg} = \text{str}\text{ replace('}', +', \text{Simg})$ ;
- 15.  $\delta data = base64 \text{ decode}(\text{Simg})$ ;
- 16. \$file = UPLOAD\_DIR . \$newid . '.png';
- 17.  $$success = file put contents ($file, $data);$
- 18. print \$success ? \$file : 'Unable to save the file.';
- 19.  $$background = imagecreatefrom string($data);$
- $20.$  \$insert  $=$  imagecreatefrompng

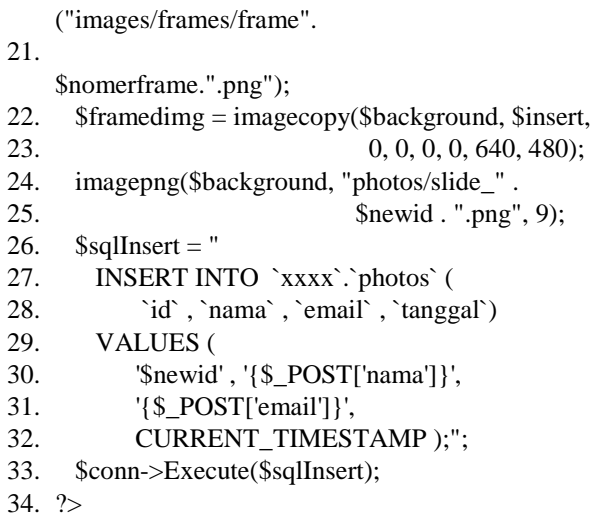

# VII. UJI COBA

Berdasarkan implementasi yang dikerjakan, dilakukan uji coba aplikasi sebelum kemudian dimanfaatkan pada pameran yang diselenggarakan di salah satu Mal di Kota Surabaya. Kendala yang muncul adalah bahwa E-Kiosk yang akan dipergunakan baru dikirim vendor pada H-1 pelaksanaan pameran, sehingga tidak dapat dilakukan uji coba aplikasi secara langsung pada perangkat tersebut.

Pada saat aplikasi dijalankan, pada layar akan tampak sebuah tampilan dengan beberapa tombol yang berukuran besar (Gambar 8). Di bagian tengah yang merupakan area untuk menampilkan foto dari webcam terlihat sebuah dialog box dari Flash Player untuk meminta ijin dari pengguna untuk mengaktifkan webcam.

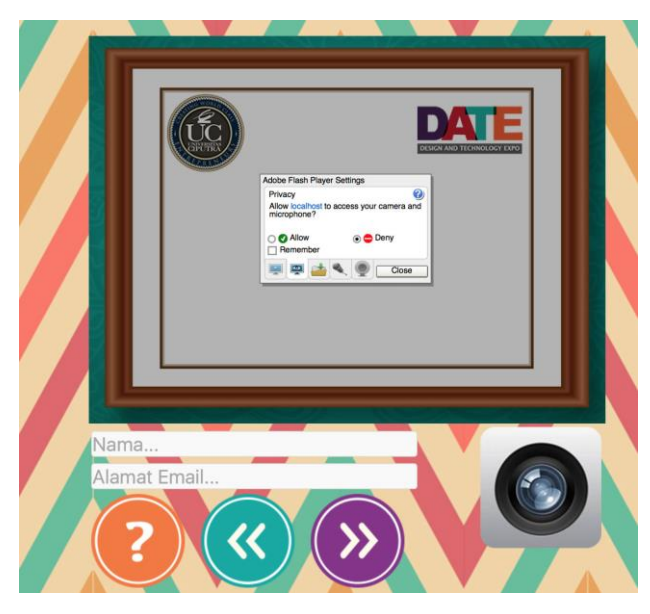

Gambar 8. Tampilan aplikasi pada saat dijalankan

Setelah pilihan radio Allow dipilih maka di layar akan tampil live view dari WebCam seperti terlihat pada Gambar 9 (bagian wajah diberikan efek blur untuk privasi). Pengguna sudah dapat memanfaatkan aplikasi dengan mengisikan nama, alamat email, dan kemudian dilanjutkan dengan menekan tombol dalam bentuk lensa kamera.

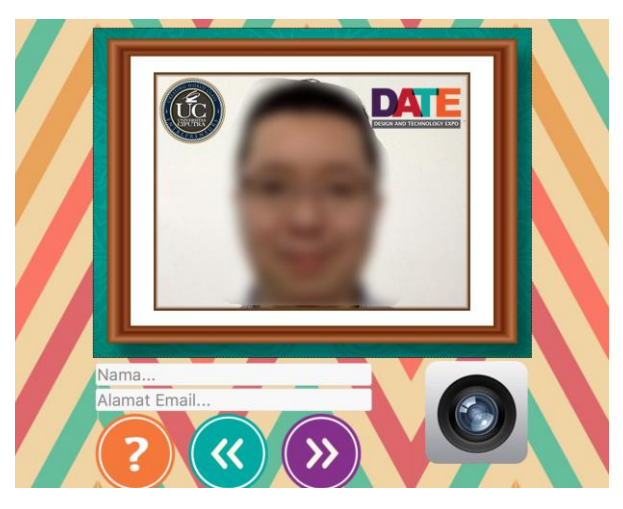

Gambar 9. Tampilan utama aplikasi

Setelah tombol shutter ditekan, maka di bagian kiri dari *Live View* akan muncul sebuah Countdown timer, sehingga pengguna aplikasi bisa mempersiapkan diri sebelum foto diambil. Setelah timer mencapai angka 0, maka akan disuarakan bunyi pengambilan foto beserta efek lampu kilat di layar.

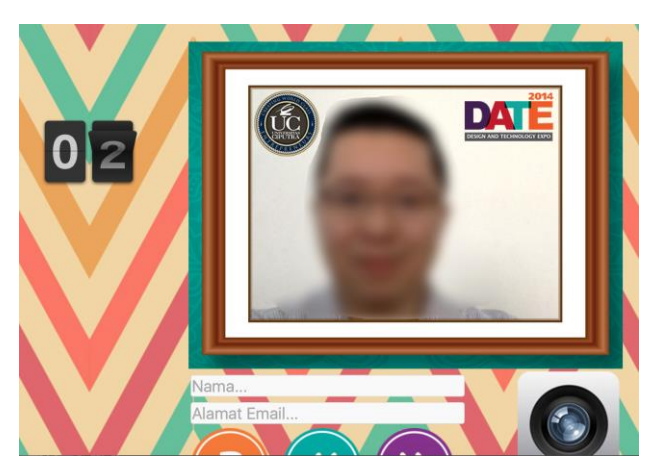

Gambar 10. Countdown Timer

Dengan menggunakan tombol << dan >> yang tersedia di layar pengguna juga dapat memilih alternatif frame yang disediakan oleh aplikasi. Tampilan pada Gambar 11 menunjukkan alternatif frame lainnya yang disediakan. Jumlah frame dapat ditambah maupun dikurangi secara langsung oleh pengembang aplikasi. Syarat untuk frame ini menggunakan format gambar PNG dengan area yang transparan untuk menampilkan foto dari webcam.

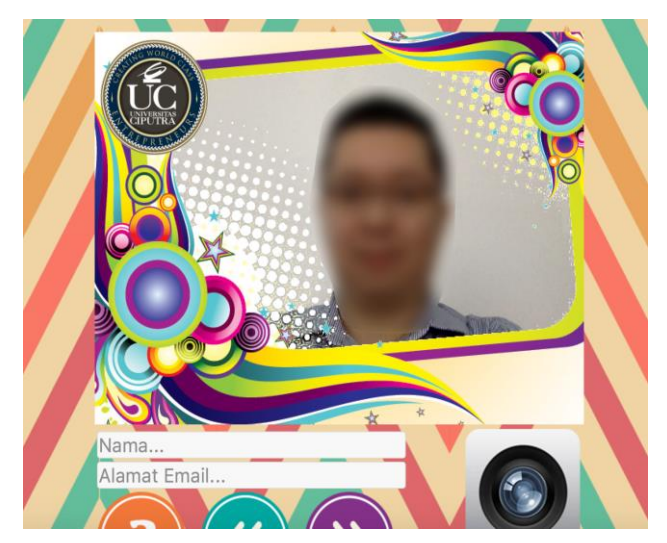

Gambar 11. Alternatif Frame/Bingkai Foto

Mengingat bahwa di Photo Kiosk tidak disediakan mouse maupun keyboard fisik, maka dibutuhkan sebuah virtual keyboard di layar untuk memungkinkan pengguna memasukkan nama dan alamat email. Tampilan Gambar 12 menunjukkan tampilan layar dengan virtual keyboard yang otomatis muncul pada saat user memilih isian Nama maupun Alamat Email.

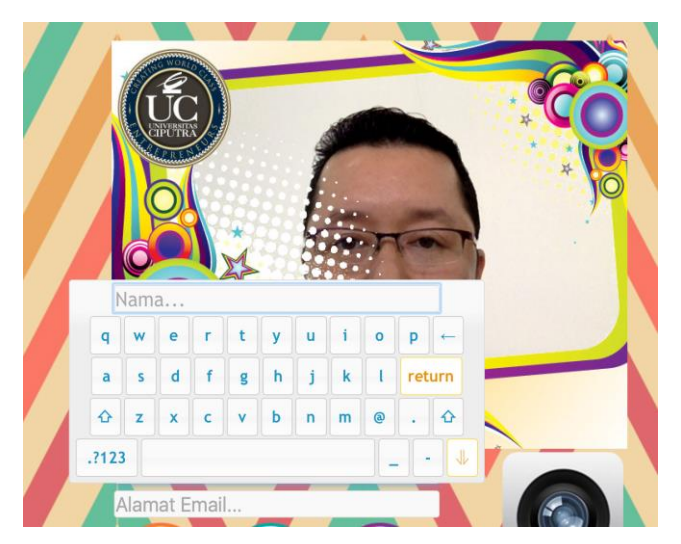

Gambar 12. Virtual Keyboard

Permasalahan yang muncul adalah kualitas dari webcam yang kurang bagus (Gambar 13) mengakibatkan gambar yang dihasilkan juga kurang optimal. Ditambah lagi pencahayaan yang kurang di seputar area peletakkan E-Kiosk yang menyebabkan kontras dan brightness dari dari foto yang dihasilkan kurang terang dan tajam seperti terlihat pada Gambar 14. Hal ini tidak dapat diantisipasi sebelumnya karena pada saat pengembangan, aplikasi diujicobakan dengan menggunaan laptop yang memiliki kualitas webcam yang mumpuni sehingga menghasilkan kualitas gambar yang bagus.

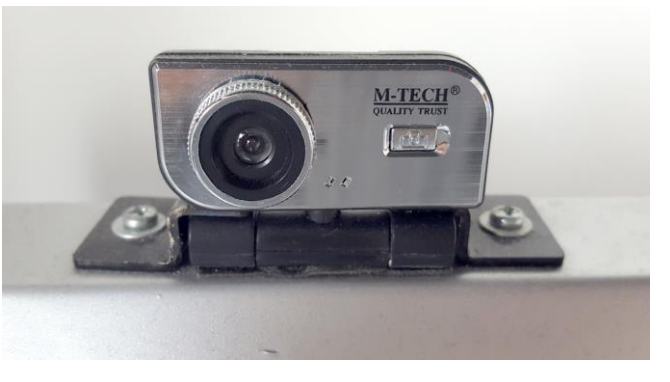

Gambar 13. Webcam yang terpasang pada E-Kiosk

Selain dari permasalahan kualitas gambar seperti disebutkan sebelumnya, tidak ada masalah berarti dari uji coba. Masalah kecil lainnya yang timbul adalah bahwa kadang aktivitas pengguna di E-Kiosk kadang menyebabkan aplikasi keluar dari mode Fullscreen sehingga memungkinkan pengguna untuk mengutak-atik aplikasi lain yang terdapat di dalam E-Kiosk. Terkait dengan hal tersebut perlu dipikirkan lagi solusi agar mode aplikasi tidak bisa diubah dari mode FullScreen ke mode lain kecuali oleh operator E-Kiosk.

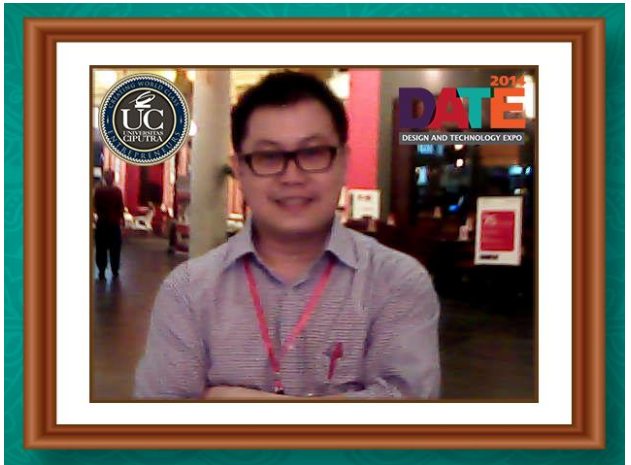

Gambar 14. Kualitas gambar pada saat ujicoba di Mal

# VIII. KESIMPULAN

Dari pengembangan yang telah dilakukan dapat disimpulkan bahwa aplikasi berbasis web tidak hanya bisa dimanfaatkan untuk mengembangkan situs web maupun sebuah sistem informasi. Teknologi yang telah dikembangkan hingga saat ini memungkinkan pengembang aplikasi untuk memanfaatkannya dalam berbagai aplikasi lain yang sifatnya lebih umum. Pengembangan aplikasi Photo Kiosk misalnya, dapat dikembangkan dengan memanfaatkan teknologi tersebut.

Aplikasi dapat dikembangkan lagi misalnya dengan algoritma image recognition dimana dapat dilakukan analisa data yang bisa dimanfaatkan untuk mengembangkan fitur tambahan. Fitur tambahan

dimaksud misalnya untuk memberikan aksesori seperti topi, kacamata, kumis, dan sebagainya pada gambar. Alternatif lain adalah dengan menambahkan filter pada foto sehingga pengguna dapat memperoleh hasil foto yang lebih bervariasi.

#### DAFTAR PUSTAKA

- [1] N. Van House, M. Davis, M. Ames, M. Finn and V. Viswanathan, *'The uses of personal networked digital imaging*', CHI '05 extended abstracts on Human factors in computing systems - CHI '05, 2005.
- [2] S. Mehdizadeh, *'Self-Presentation 2.0: Narcissism and Self-Esteem on Facebook*', Cyberpsychology, Behavior, and Social Networking, vol. 13, no. 4, pp. 357-364, 2010.
- [3] Changiairport.com, *'Changi Airport unveils brand new "social" attraction'*, 2015. [Online]. Available: http://www.changiairportgroup.com/export/sites/caas/assets/media \_release\_2013/Media\_Release\_-\_The\_Social\_Tree.pdf. [Accessed: 10- Oct- 2015].
- [4] Jqueryrain.com, *'10+ Best jQuery Webcam Plugin with example'*, 2015. [Online]. Available: http://www.jqueryrain.com/2013/10/best-jquery-webcam-plugin-
- example/. [Accessed: 12- Oct- 2015]. [5] Sitepoint.com, *'*4 jQuery On Screen Keyboards*'*, [Online]. Available: http://www.sitepoint.com/4-jquery-screen-keyboards/. [Accessed: 12- Oct- 2015].
- [6] J. Borchers, O. Deussen and C. Knörzer, *'Getting it across*', SIGCHI Bull*.*, vol. 27, no. 4, pp. 68-74, 1995.
- [7] A. Ya Ni and A. Tat-Kei Ho, *'Challenges in e-government development: Lessons from two information kiosk projects*', Government Information Quarterly, vol. 22, no. 1, pp. 58-74, 2005.